# **SQLPlus Script Runner Plugin**

#### **Plugin Information**

View SQLPlus Script Runner [on the plugin site](https://plugins.jenkins.io/sqlplus-script-runner) for more information.

This plugin enables you run [Oracle SQL\\*Plus](http://www.orafaq.com/wiki/SQL*Plus_FAQ) scripts on your Jenkins jobs (user defined scripts or a script inside a workspace).

### Releases

- **1.x** For Jenkins 1.x
- **2.x** For mainly Jenkins 2.x, credentials plugins implemented and pipeline support

#### ന **Migration Guide**

To migrate your workspace from version 2 is very simple, all you need to do is:

- 1. Create a credential for your user and password;
- 2. Edit you job configuration and select one credential;
- 3. Save your changes and you are good to go!

# Summary

This plugin enables you run Oracle SQL\*Plus scripts on your Jenkins jobs (Oracle SQL\*Plus installation required!).

# **Configuration**

#### **Global**

All you have to do is check the auto detect ORACLE\_HOME option ( or a valid ORACLE\_HOME) and you are in business:

#### SQLPlus Script Runner

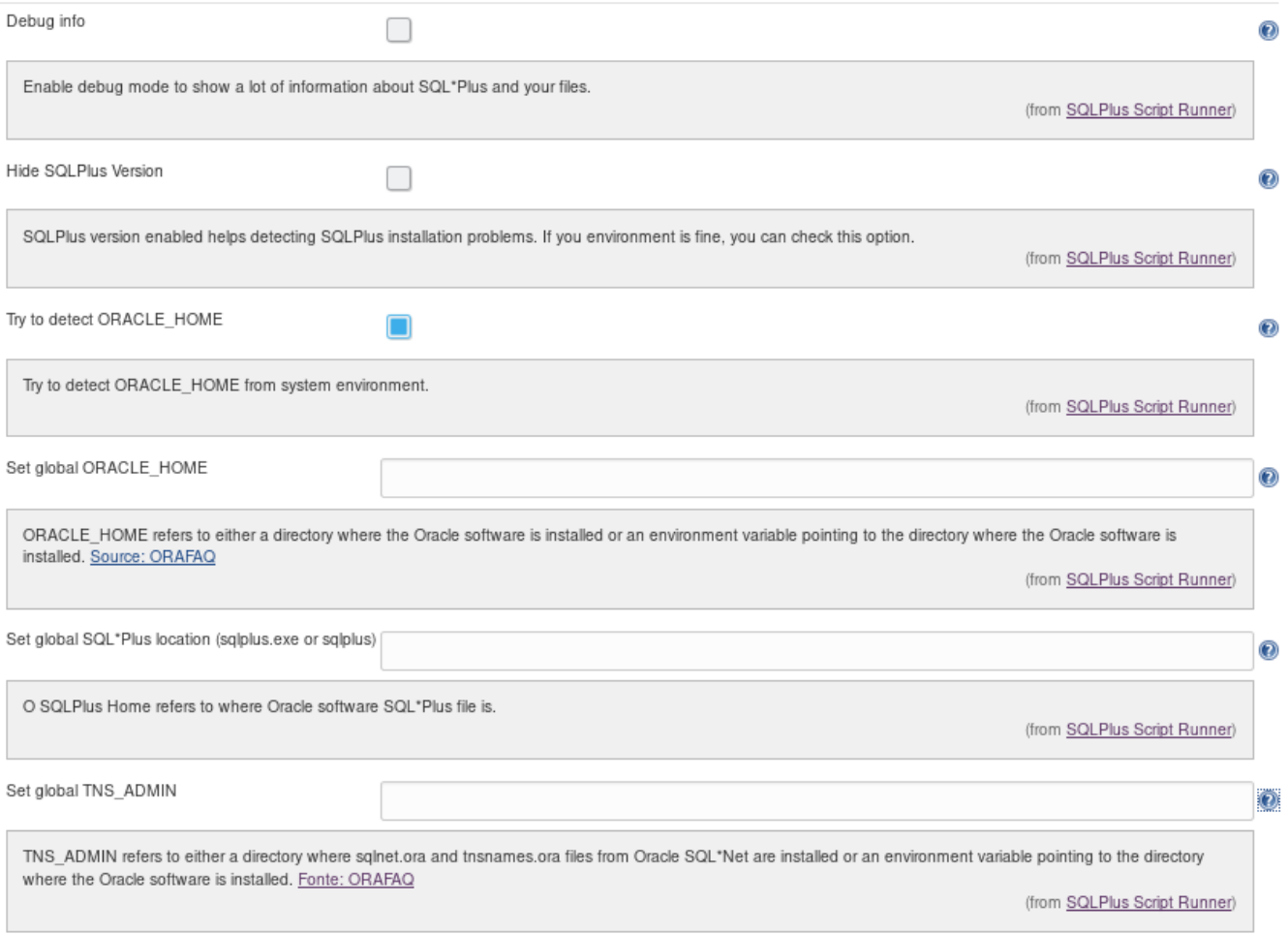

If you are having problems try to enable Debug info to see what is going on.

### By Job

You can run a script inside your workspace or a user defined for every job:

Version 1.x:

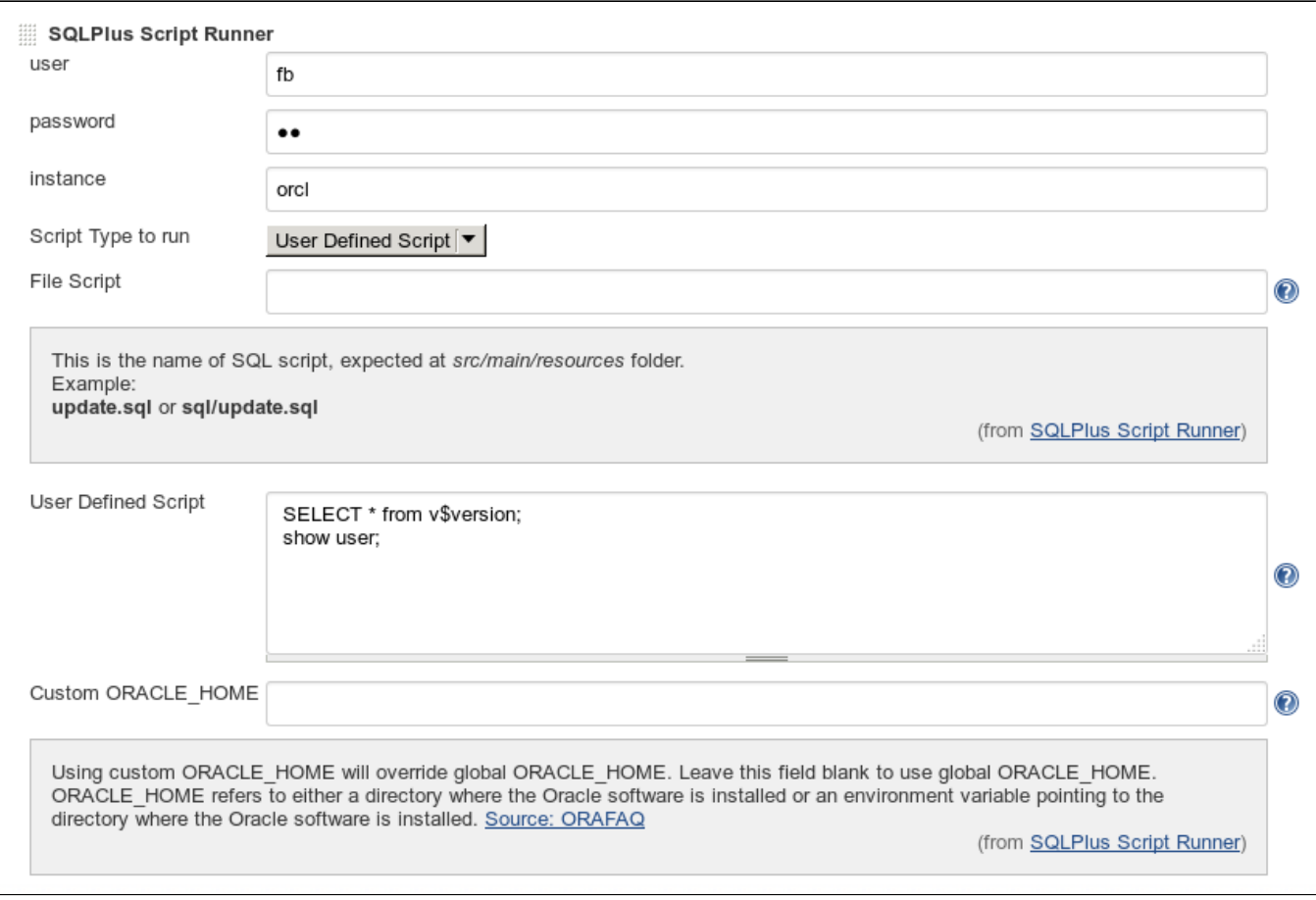

Version 2.x :

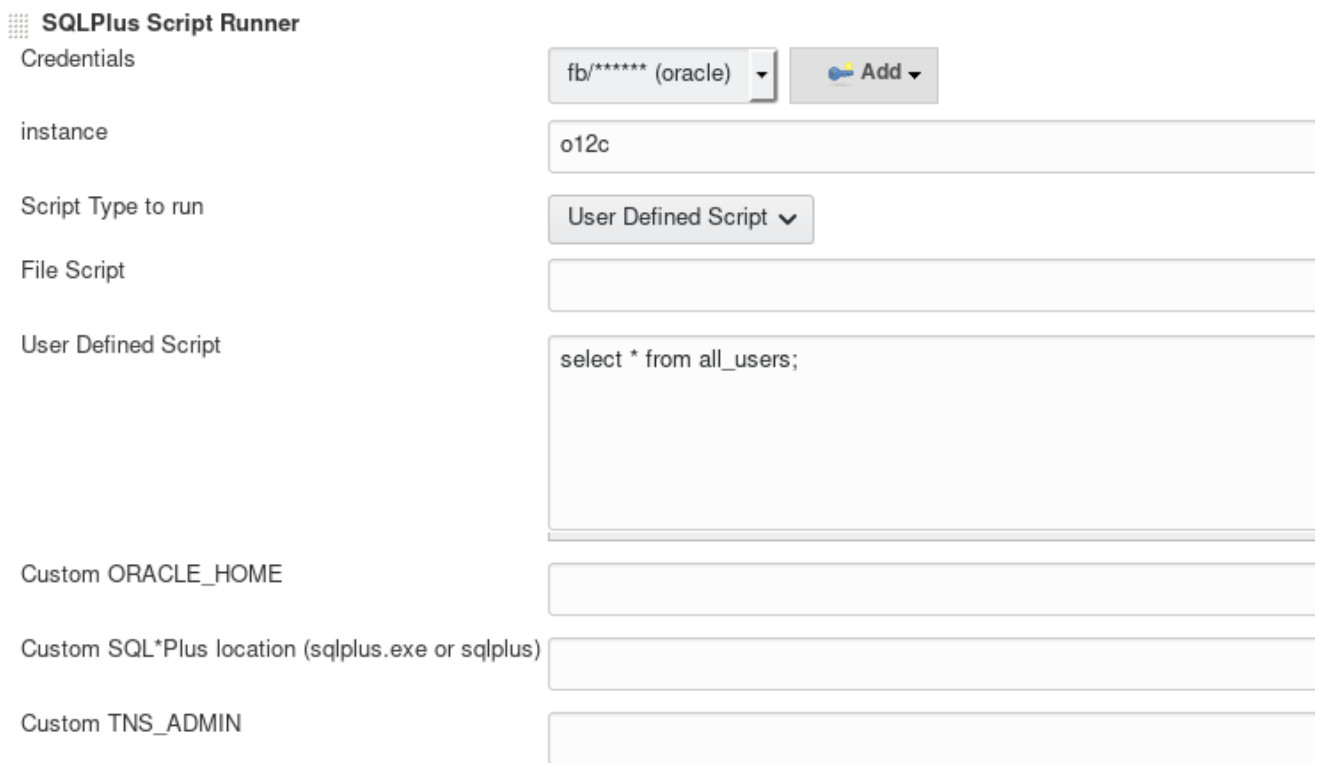

## Environment variables

Pay attention to what version you are using in order to work with variables:

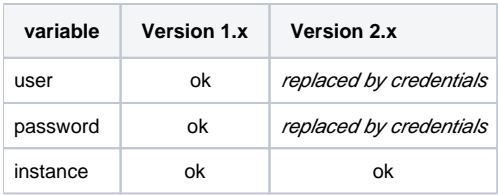

You can use global variables for user and instance, first creating it in *Jenkins configuration* :

#### **Global properties**

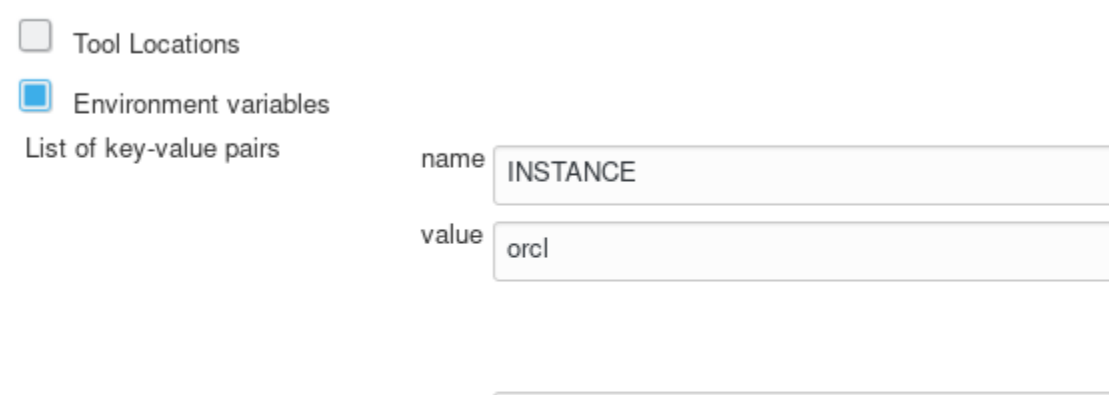

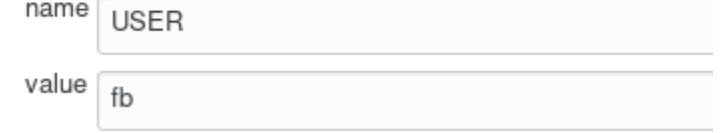

You user global variable can hold username and password as well like this (username/password):

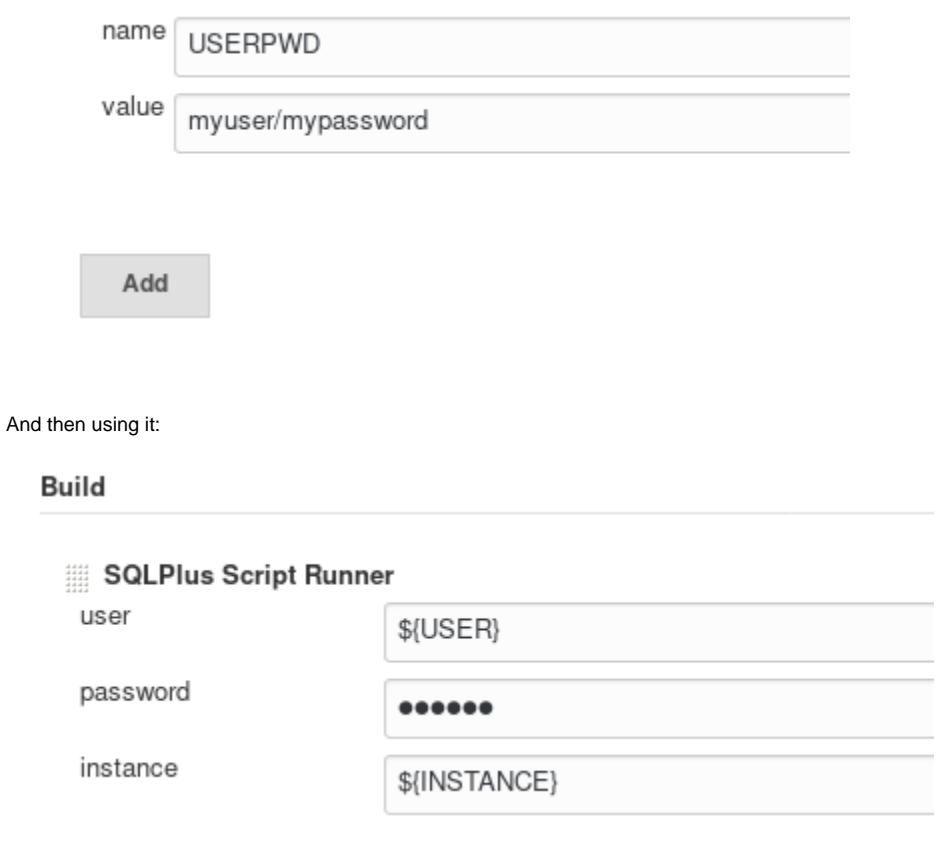

# Running

You can check later all SQL\*Plus output inside your build output:

```
Running script src/test/resources/script.sql on minhasmoedas/******@ora
SQL*Plus: Release 12.1.0.1.0 Production on Wed Jul 22 01:44:42 2015
Copyright (c) 1982, 2013, Oracle. All rights reserved.
Last Successful login time: Wed Jul 22 2015 01:42:04 -03:00
Connected to:
Oracle Database 12c Enterprise Edition Release 12.1.0.1.0 - 64bit Production
With the Partitioning, OLAP, Advanced Analytics and Real Application Testing options
USERNAME
------------
                         MINHASMOEDAS_PROD
MINHASMOEDAS_ACEITE
SONAR
MINHASMOEDAS
FB
SCOTT
0E
PM
SH
IΧ
HR
```
### Pipeline

### User defined script

```
node {
   echo 'SQLPlusRunner running user define script for system@xe'
 step([$class: 'SQLPlusRunnerBuilder',credentialsId:'system', 
instance:'xe',scriptType:'userDefined', script: '',scriptContent: 
'select * from v$version'])
}
```
### File script

```
node {
   echo 'SQLPlusRunner running file script for system@xe'
 step([$class: 'SQLPlusRunnerBuilder',credentialsId:'system', 
instance:'xe',scriptType:'file', script: 'start.sql',scriptContent: ''])
}
```
### Optional pipeline parameters

- customOracleHome
- customSQLPlusHome
- customTNSAdmin

Download the last release and give it a try!

# Reported problems

### my script takes forever to execute...

Windows users sometimes get a running script stuck on build, even though they run everything on Oracle. In that case you should use [Build Time Out plugin](https://wiki.jenkins.io/display/JENKINS/Build-timeout+Plugin) together to get everything working fine.

### I have an error ORA-????

You should try running manually SQL\*Plus before use Jenkins.

Sometimes on Linux Jenkins has his **own** Operation System user with his own variables.

### Every time I get this error: *cannot find sqlplus*

Jenkins plugin can't find SQL\*Plus executable file.

You should do in this order:

- 1. Stop Jenkins;
- 2. Find where are *sqlplus executable* file (usually at \$ORACLE\_HOME);
- 3. Check if they have proper permissions (*chmod 755*);
- 4. Create a global environment variable **ORACLE\_HOME** like this:
- **export ORACLE\_HOME=/oracle/app/oracle/product/12.1.0/dbhome\_1/** or **export ORACLE\_HOME=<your-sqlplus-directory>**
- 5. Test your environment with: sqlplus -v , should return **SQL\*Plus version like SQL\*Plus: Release 12.1.0.1.0 Production**
- 6. Start Jenkins;
- 7. Use the try to detect **ORACLE\_HOME** option;
- 8. Retry your SQL\*Plus operation.

Every time I get this error: *libsqlplus.so: cannot open shared object file: No such file or directory* or SP2-0667: Message file sp1.msb not found

SQL\*Plus need its library and its message file to work properly.

You should do in this order:

- 1. Stop Jenkins;
- 2. Find where are *libsqlplus.so* files (usually at \$ORACLE\_HOME\lib);
- 3. Check if they have proper permissions (*chmod 755 \**);
- 4. Create a global environment variable **LD\_LIBRARY\_PATH** like this:
- **export LD\_LIBRARY\_PATH=\$ORACLE\_HOME/lib:\$LD\_LIBRARY\_PATH** or **export LD\_LIBRARY\_PATH=<your-libsqlplusdirectory>:\$LD\_LIBRARY\_PATH**
- 5. Test your environment with: sqlplus -v , should return **SQL\*Plus version like SQL\*Plus: Release 12.1.0.1.0 Production**
- 6. Start Jenkins;
- 7. Use the try to detect **ORACLE\_HOME** option;
- 8. Retry your SQL\*Plus operation.

### I want to hide my user / password from Console Output

- 1. Install [Mask Passwords Plugin](https://wiki.jenkins.io/display/JENKINS/Mask%2BPasswords%2BPlugin);
- 2. Setup to hide everything you want.

### I have a bug to report

Please [open a new issue](https://github.com/jenkinsci/sqlplus-script-runner-plugin/issues/new) and inform:

- Jenkins server Operation System;
- Jenkins version ;
- Where SQLPlus Script Runner is running (*local* machine or slave machine);
- Slave machine Operation System (if applicable);
- Oracle Database version;
- Oracle SQL\*Plus version;
- Build log with debug info enabled.